## **Invalid operation status sequence**

Důvodem proč se naplánoval příkaz do minulosti mohou být nesprávné statusy [příkazů](https://docs.elvacsolutions.eu/pages/viewpage.action?pageId=74252307) uvnitř operace typu **Sekvence** (viz [Struktura](https://docs.elvacsolutions.eu/pages/viewpage.action?pageId=75497609)  [formuláře operace](https://docs.elvacsolutions.eu/pages/viewpage.action?pageId=75497609)). V případě, že k tomuto dojde je navíc v analýze zobrazena také následující zpráva:

## **Ukázka zprávy Invalid operation status sequence**

There are orders with lower status than it's upstream orders in routing.

Square table board varnishing

- Start Date: 23.06.2022 11:00:00
- End Date: 23.06.2022 12:00:00
- Priority: 50
- Status: Confirmed
- Previous Square table board grinding
- Start Date: 20.06.2022 0:00:00
- End Date: 21.06.2022 8:00:00
- Priority: 49
- Status: Proposed

Znamená to, že příkazy v rámci sekvence mají nesprávné statusy (více viz [Příkazy,](https://docs.elvacsolutions.eu/pages/viewpage.action?pageId=74252307) kapitola Statusy příkazů). Příkaz s "nižším" statusem nesmí předcházet příkazu s "vyšším" statusem. Příkazy mohou mít následující statusy (řazeno od nejnižšího po nejvyšší):

- Navrhnuto
- Schváleno
- Potvrzeno
- **•** Dokončeno
- Uzavřeno

Nemělo by se například stát, že bude příkazu ve stavu **Potvrzeno** předcházet příkaz ve stavu **Navrhnuto**. Je-li příkaz ve stavu **Potvrz eno**, je jeho termín zafixován a může se tedy stát, že příkaz jej předcházející bude naplánován do minulosti. APS totiž musí dodržet pořadí příkazů v rámci sekvence a nemá tedy jinou možnost (viz obrázek níže).

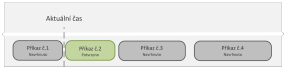

Pokud k tomuto dojde, je potřeba statusy příkazů změnit tak, aby příkazy s nižším statusem nepředcházely příkazy s vyšším statusem.

Tuto situaci můžeme řešit dvěma způsoby. Pokud víme, že se již na příkazu č.1 pracuje, nebo je ukončen, můžeme [změnit jeho status](https://docs.elvacsolutions.eu/pages/viewpage.action?pageId=74252307) na **Potvrzeno**, **Dokončeno** nebo **Uzavřeno**. Po přeplánování zůstane příkaz v minulosti, což je u příkazů v těchto stavech v pořádku.

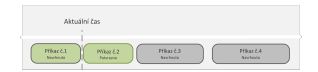

Pokud nechceme aby zůstal příkaz č.1 v minulosti, musíme změnit status příkazu č.2 na **Navrhnuto**. Po přeplánování se posune čas všech příkazů tak, aby žádný nezůstal v minulosti.

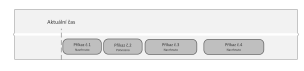

## Změnu statusu lze provést následujícím způsobem. Otevřete záznam [analýzy](https://docs.elvacsolutions.eu/pages/viewpage.action?pageId=104038470) a na formuláři klikněte na **Přejít na objekt**.

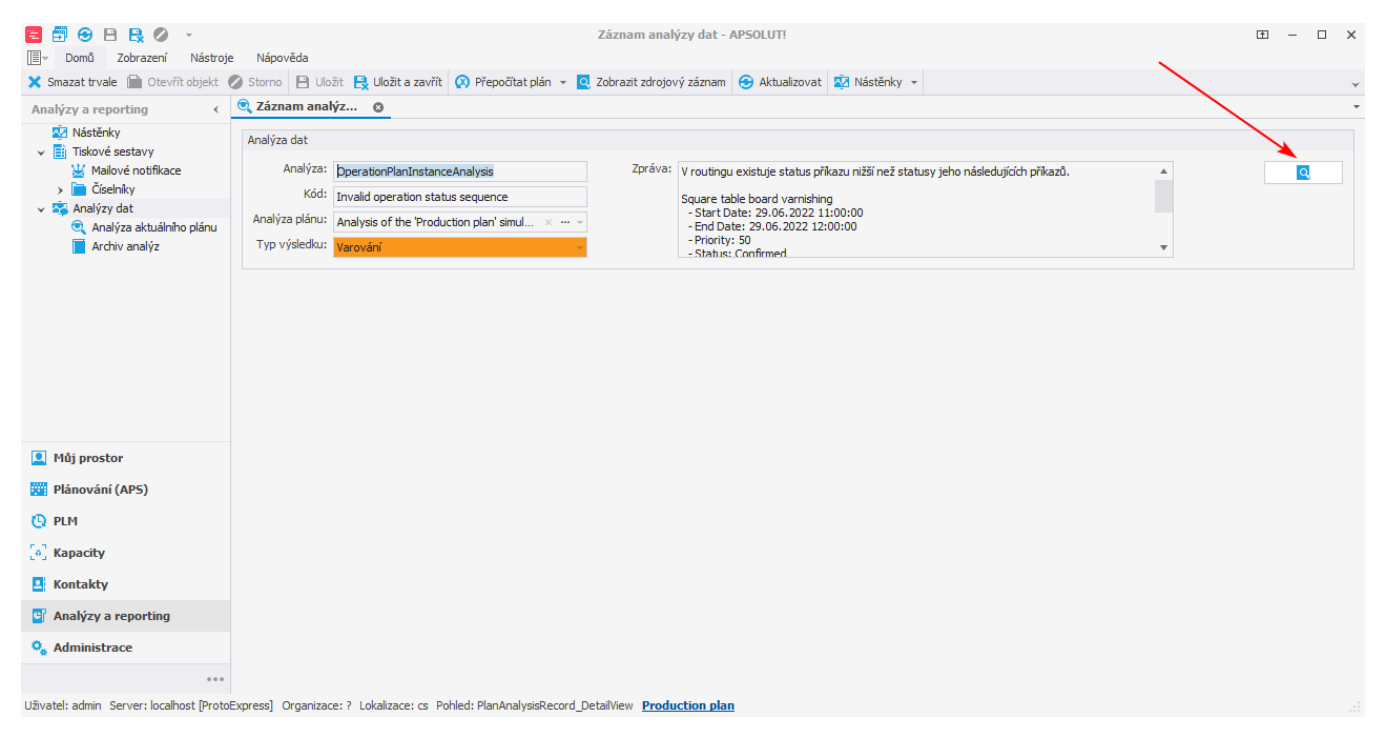

Otevře se [formulář příkazu](https://docs.elvacsolutions.eu/pages/viewpage.action?pageId=74252307). Klikněte na akci **Změnit status příkazu** a vyberte požadovaný status ze seznamu.

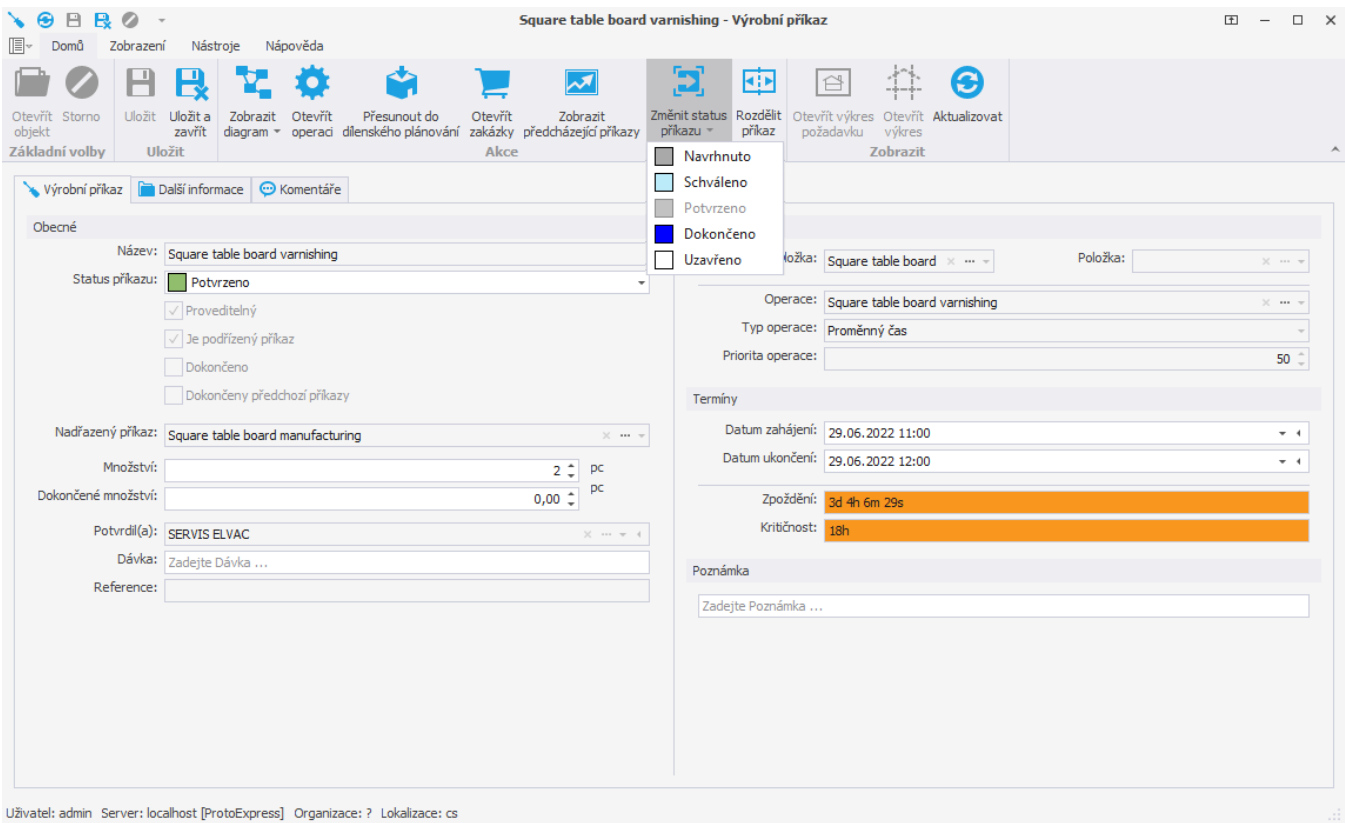